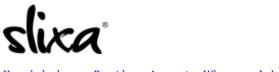

<u>Knowledgebase</u> > <u>Provider</u> > <u>Account</u> > <u>Where can I change my settings?</u>

## Where can I change my settings?

Kirsty - 2020-07-29 - <u>Account</u>

Your account settings can be edited by going to the drop-down menu at the top right corner of your account page.

| Buy Credits | Jamie Lee +                      |
|-------------|----------------------------------|
|             | Settings                         |
|             | 🗷 Email Settings                 |
|             | y Twitter                        |
|             | 🛒 Buy Credits                    |
|             | Transactions                     |
|             | <ul> <li>Verification</li> </ul> |
| our address | Password                         |
|             | e Help                           |
|             | 🖰 Log Out                        |
|             |                                  |

If you're on your phone, you should select (on the top right of your screen) "Account" and then "Settings":

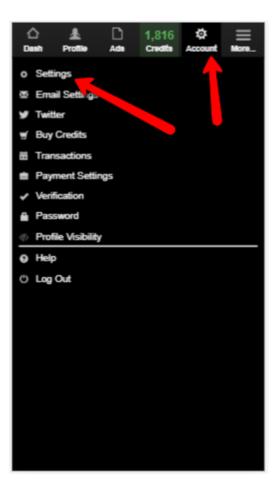